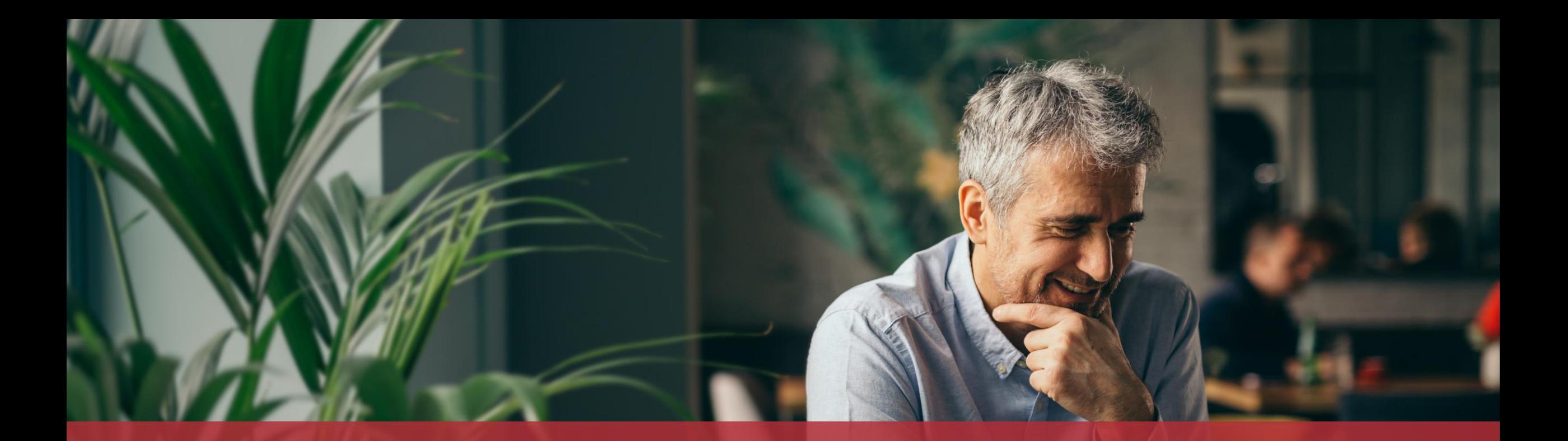

Demander à voter par correspondance aux élections européennes du 9 juin 2024

MyGuichet.lu

# Cette démarche est également disponible dans l'application mobile !

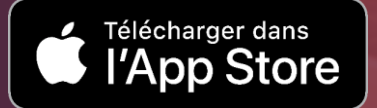

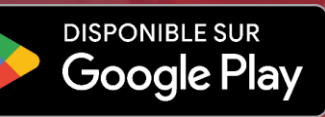

### **Contenu de ce tutoriel**

- Jusqu'à quand est[-ce que je peux demander le vote par](#page-3-0)  [correspondance ?](#page-3-0)
- [De quoi ai-je besoin pour demander le vote par](#page-4-0) [correspondance ?](#page-4-0)
- [Saisie du formulaire](#page-6-0)
- **[Signature](#page-17-0)**
- **[Transmission](#page-26-0)**

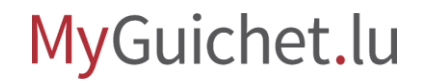

### <span id="page-3-0"></span>**Jusqu'à quand est-ce que je peux demander le vote par correspondance ?**

#### **30 avril 2024**

si la lettre de convocation doit être envoyée à l'étranger

#### **15 mai 2024**

si la lettre de convocation doit être envoyée au Luxembourg

#### MyGuichet.lu

## <span id="page-4-0"></span>**De quoi ai-je besoin pour demander le vote par correspondance ?**

#### **Produit d'authentification**

(produit LuxTrust ou eID luxembourgeoise)

### **Espace privé sur MyGuichet.lu**

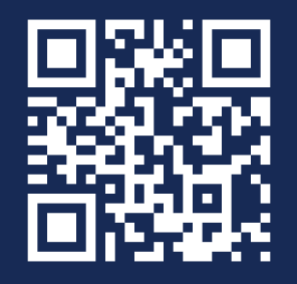

[Comment créer un](https://guichet.public.lu/fr/publications/tutoriels/espace-pro-nouvel-utilisateur/espace-pro-nouvel-utilisateur-fr.html) **espace privé** sur MyGuichet.lu?

#### MyGuichet.lu

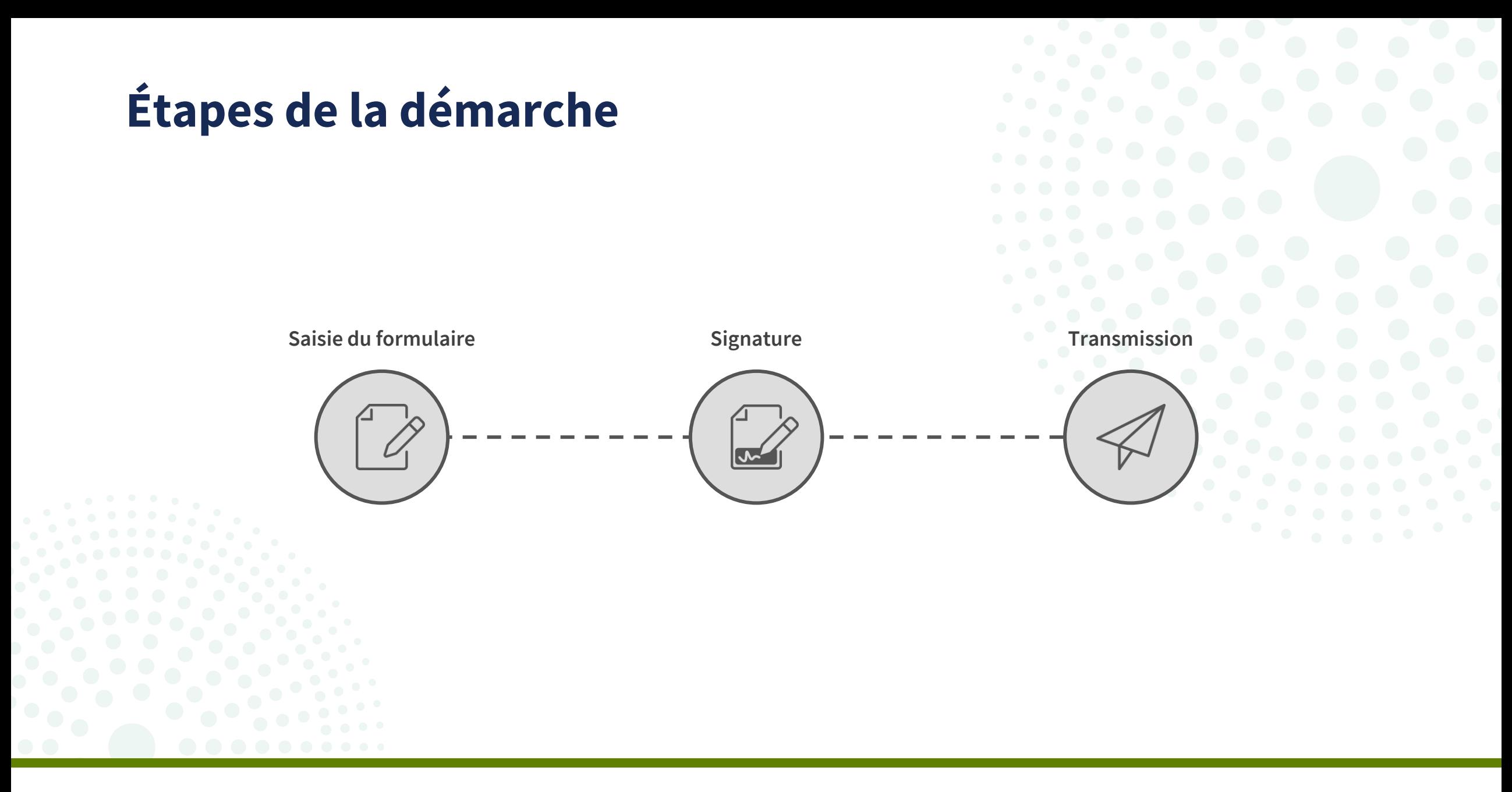

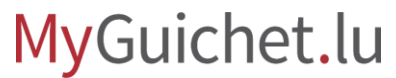

# <span id="page-6-0"></span>**Étape 1/3**

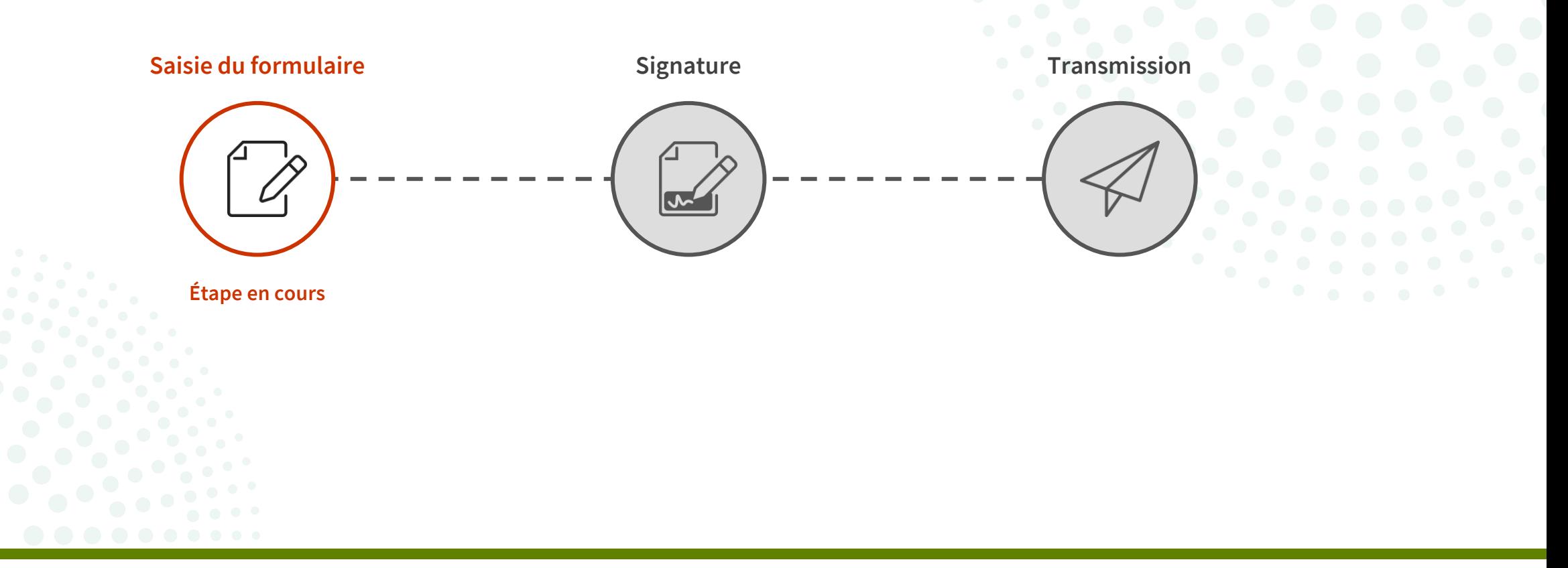

#### Cliquez sur "**Se connecter**".

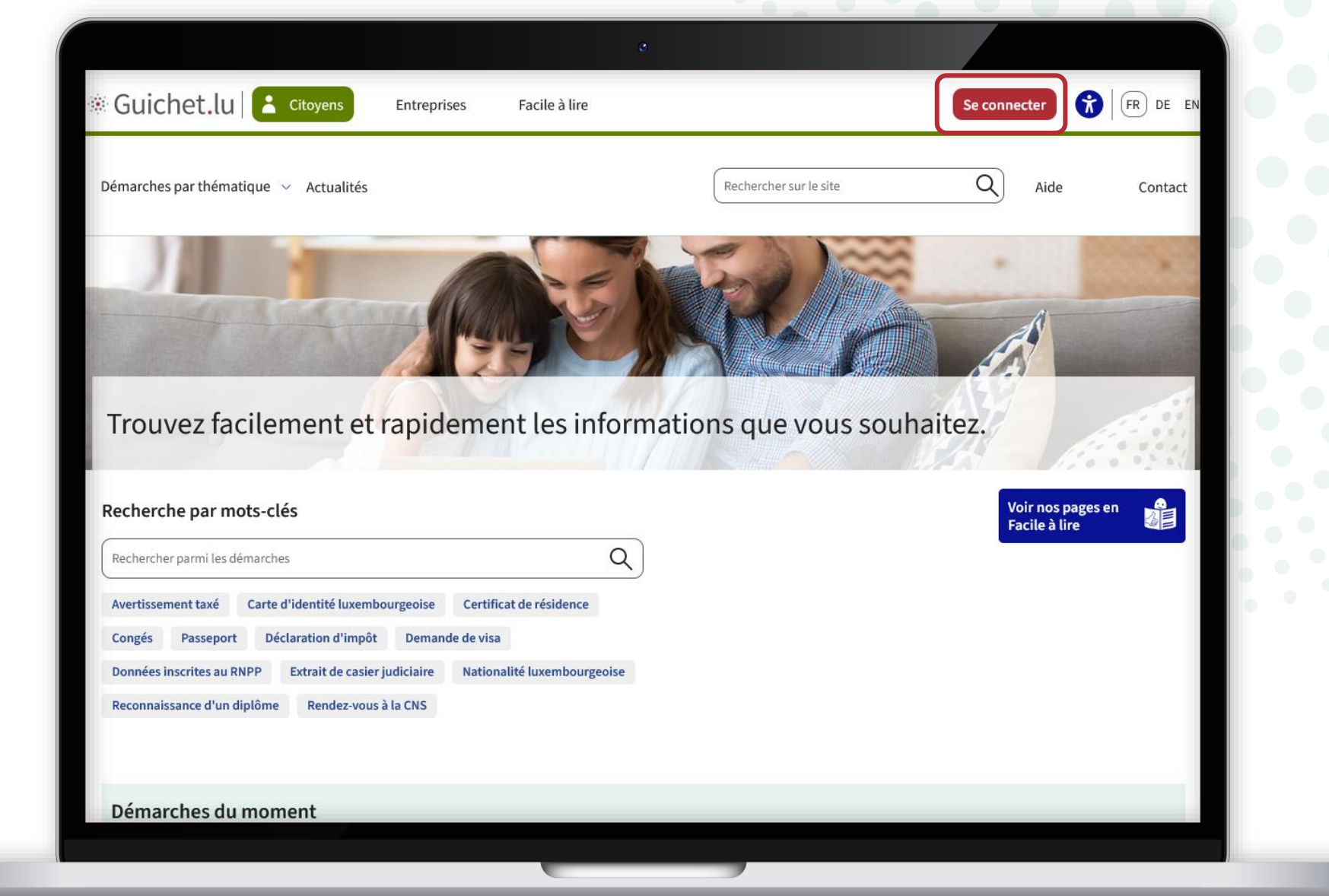

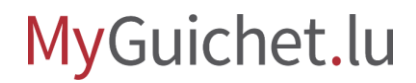

ш

Suivez les étapes qui correspondent à votre **produit d'authentification**.

eAccess<sup>6</sup> Connexion à un service en ligne de l'Etat luxembourgeois FR EN DE Pour accéder au service en ligne  $MyGuichet. l u$  , vous devez sélectionner un mode d'authentification. SÉLECTIONNEZ UN MODE D'AUTHENTIFICATION **Gouv/P LUXTPUST leIDAS** Connexion au moyen d'un produit Lux Trust Connexion au moyen d'un appareil mobile et Connexion avec une identité numérique d'un (token, carte, signing stick) ou d'une carte elD de l'application GouvID autre pays Européen (redirection vers une autre interface d'authentification)

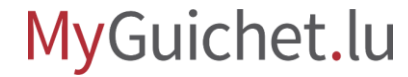

Cliquez sur la **démarche à la une**, qui est pour le moment le vote par correspondance.

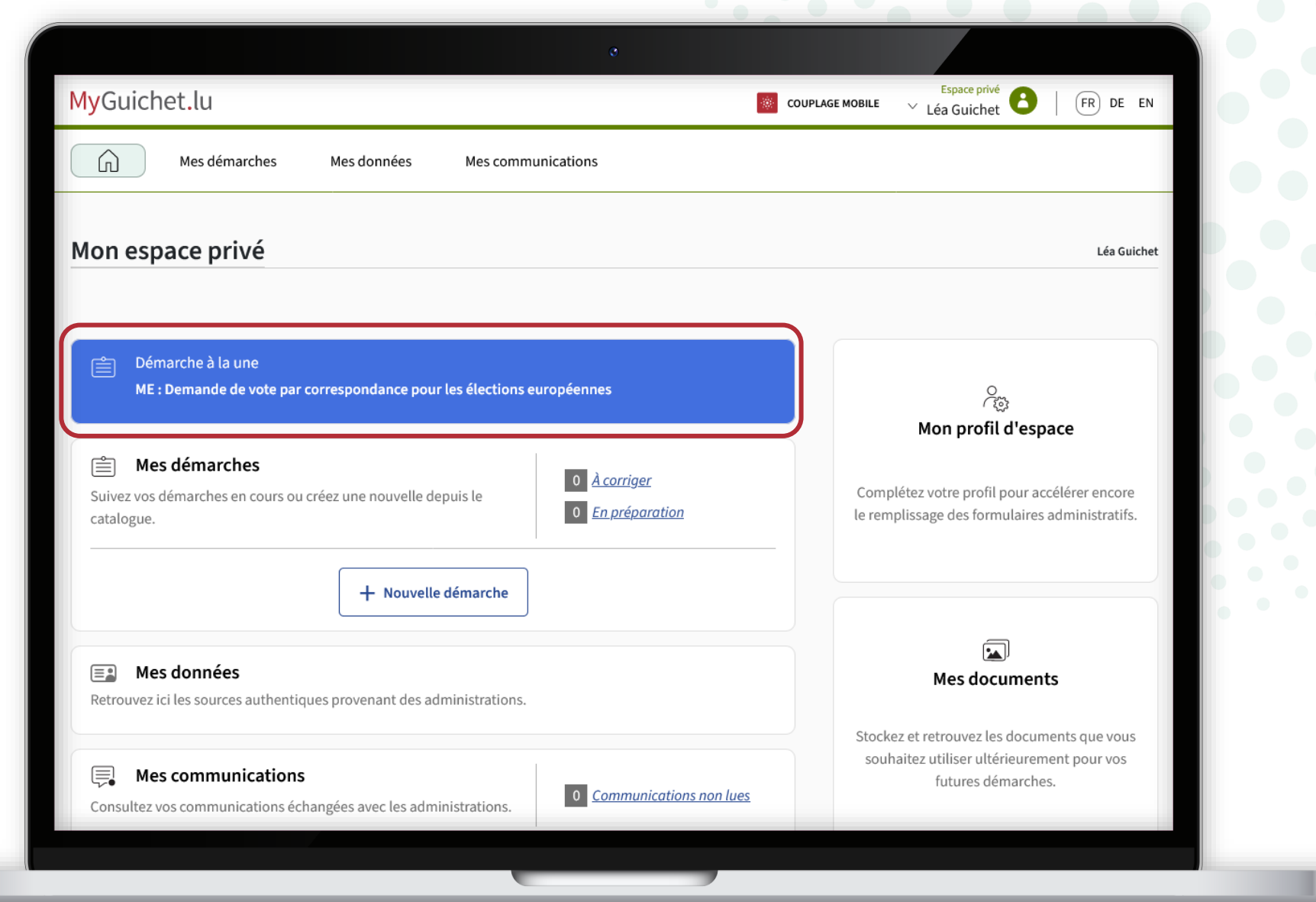

#### MyGuichet.lu

#### Comme il s'agit d'une **démarche avec authentification**, vos données issues du Registre national des personnes physiques (RNPP) sont déjà préremplies.

#### MyGuichet.lu **LÉA GUICHET** Demande de vote par correspondance pour les élections européennes **Étapes** Demande de vote par correspondance ▶ Demande de vote par Les demandes en ligne de vote par correspondance pour les élections européennes sont ouvertes : correspondance · jusqu'au 30/04/2024, pour un bulletin de vote à expédier vers une adresse à l'étranger, · jusqu'au 15/05/2024, pour un bulletin de vote à envoyer vers une adresse luxembourgeoise. Si votre demande de vote par correspondance est refusée, la commune vous en informera par courrier papier. Demandeur Nom Guichet Prénom Léa Numéro d'identification **STATE OF BUILDING** Date de naissance 14/02/1995 Lieu de naissance LUXEMBOURG Nationalité(s) luxembourgeoise Résidence habituelle Pays Luxembourg

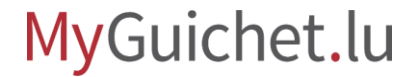

#### Indiquez si votre **adresse** issue du RNPP est correcte.

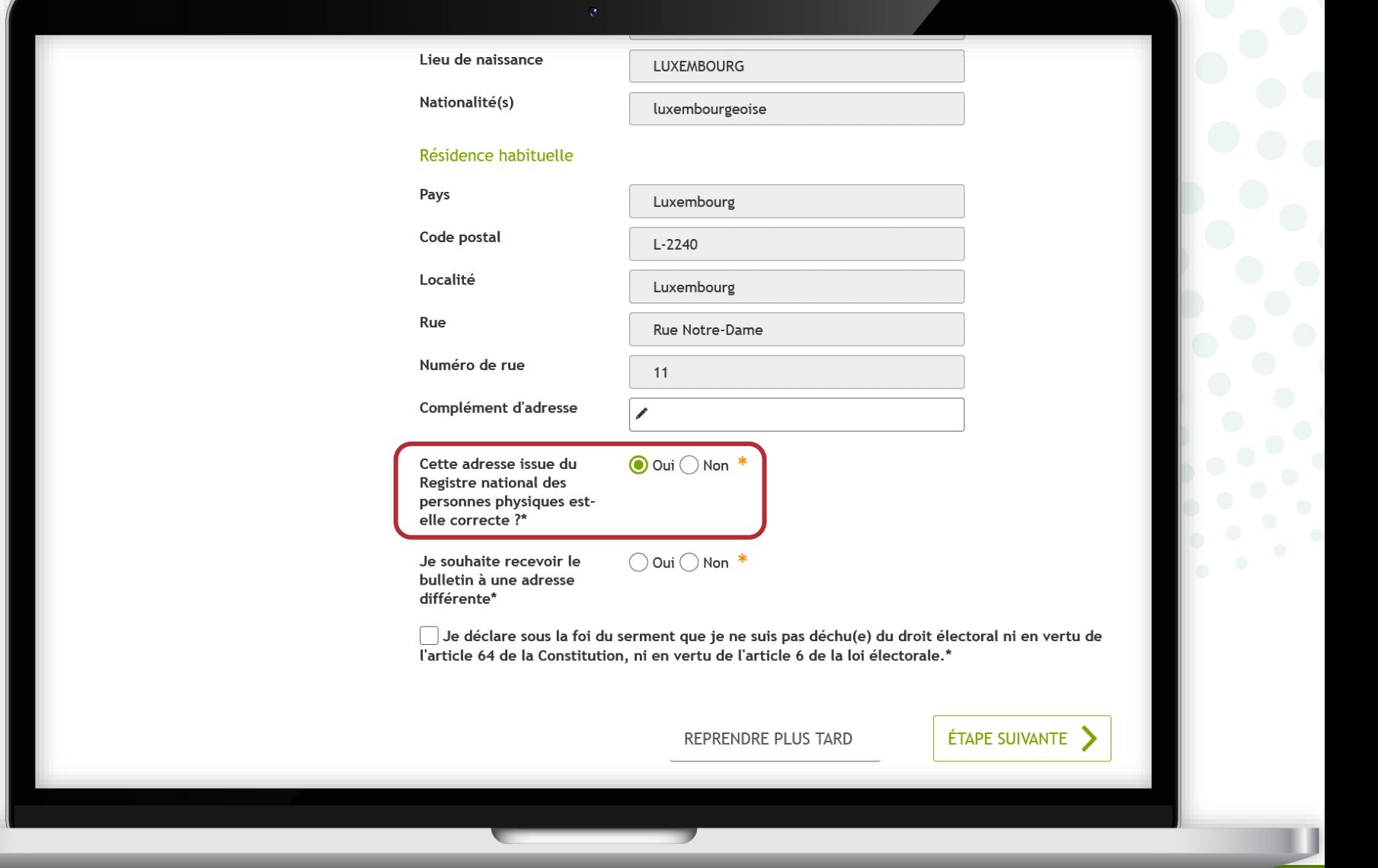

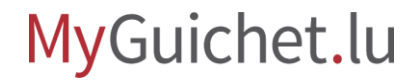

Indiquez si vous souhaitez recevoir la lettre de convocation à une *adresse différente* de celle de votre résidence.

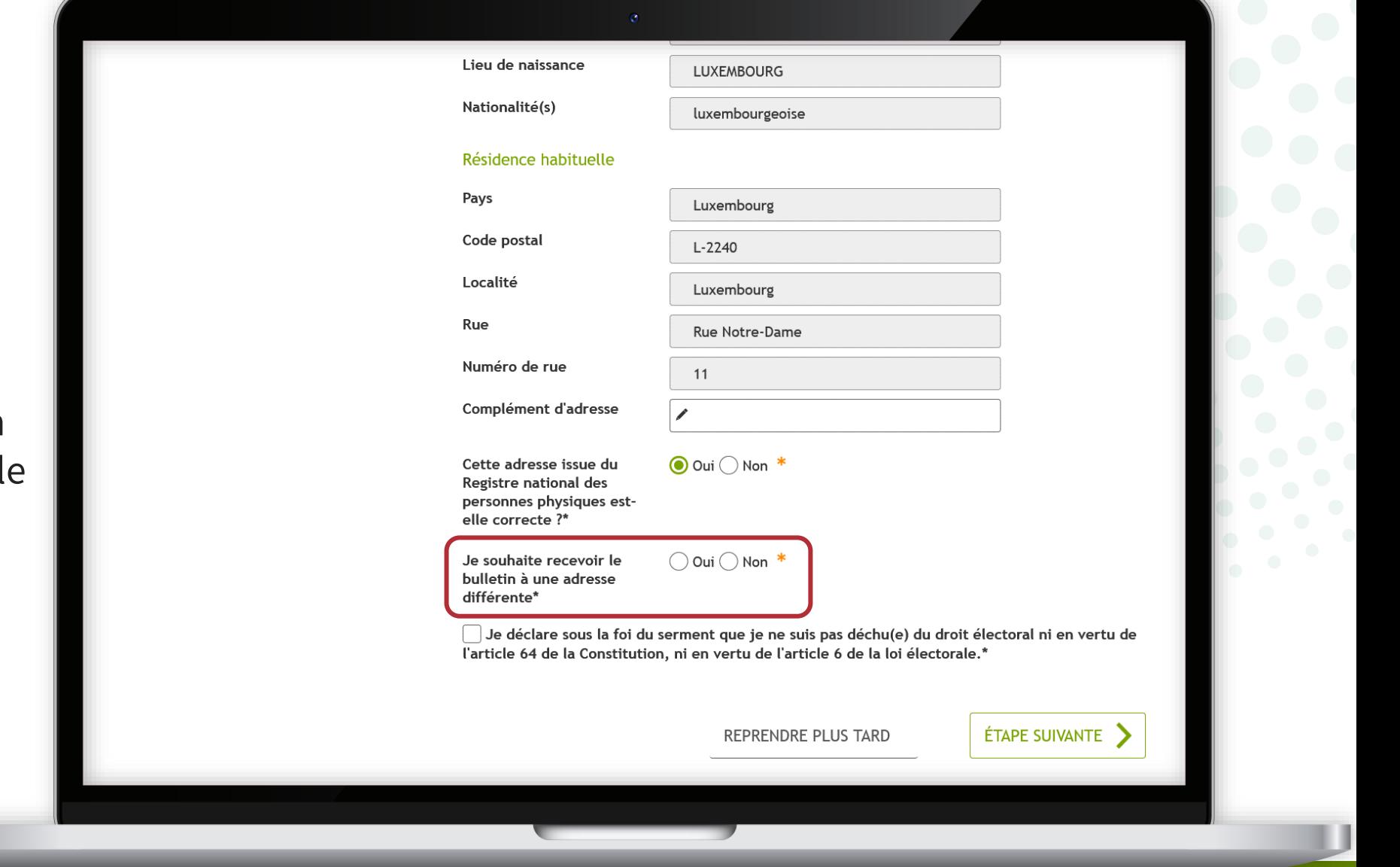

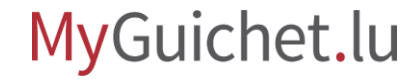

#### Remplissez, le cas échéant, les **champs obligatoires** marqués par un **\***.

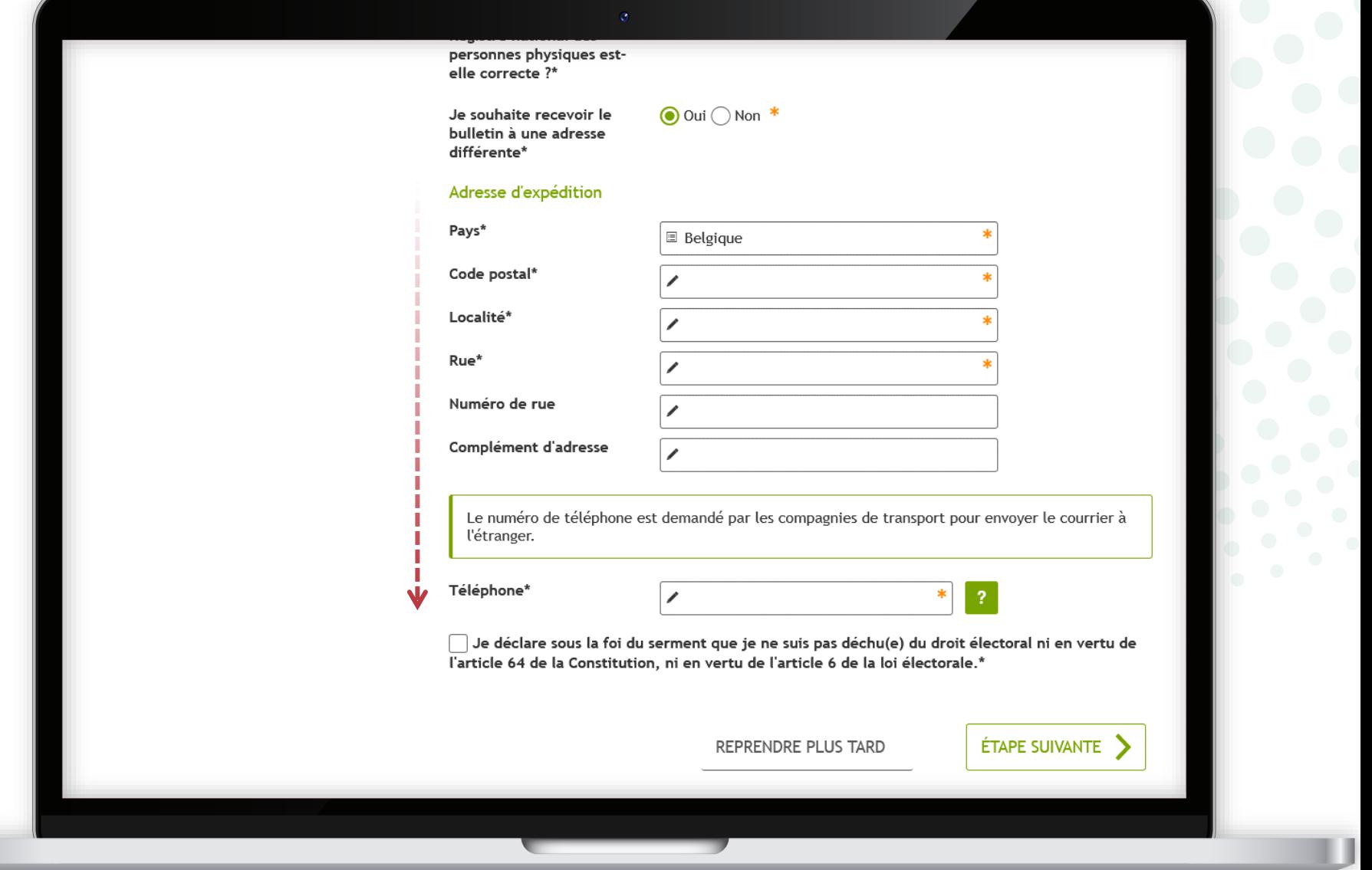

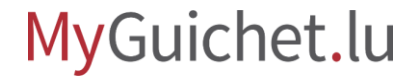

#### Confirmez que vous **n'êtes pas exclu de l'électorat** en cochant la case prévue à cet effet.

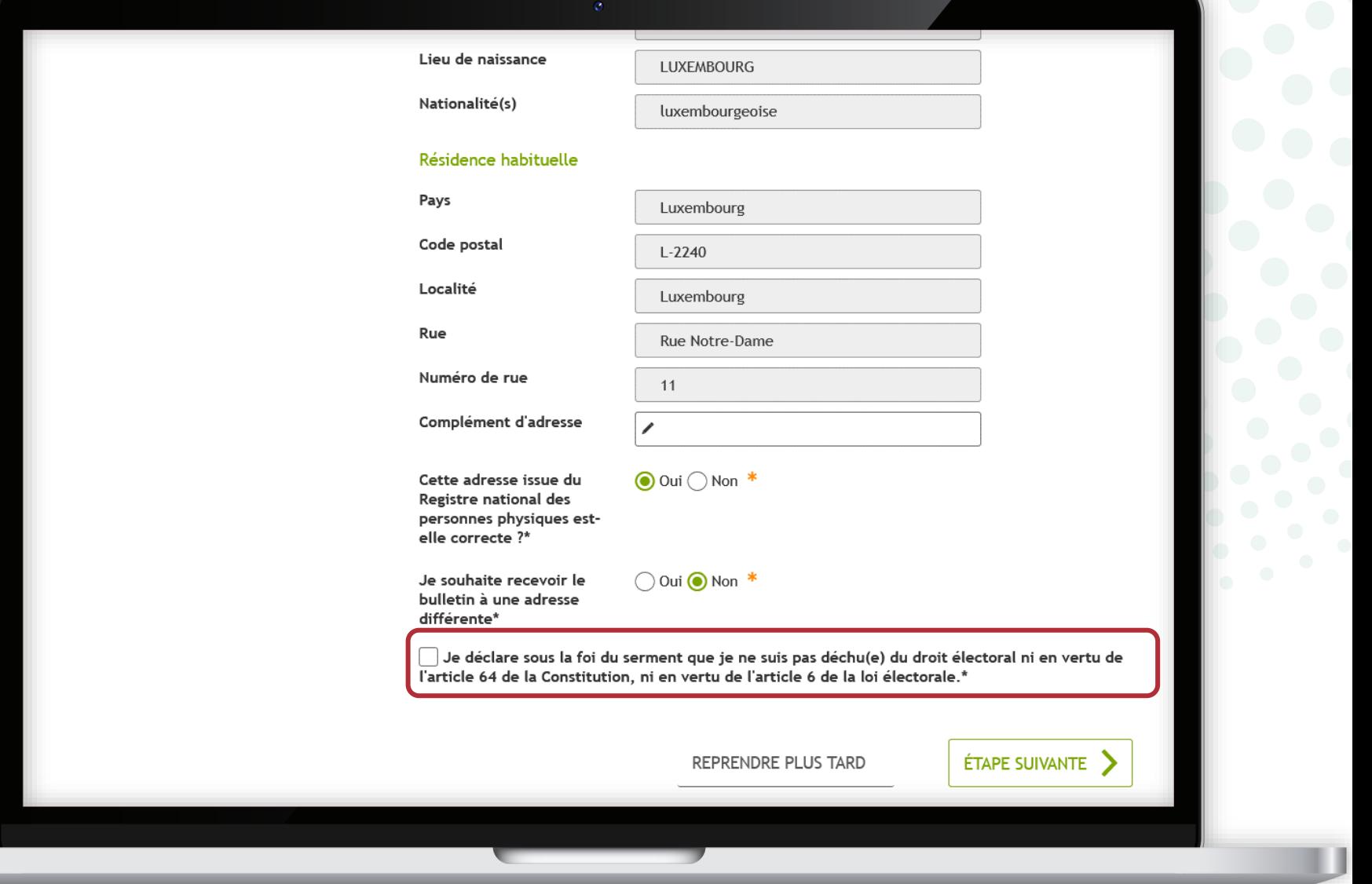

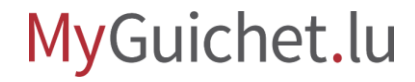

#### Cliquez sur "**Étape suivante**" pour terminer le remplissage.

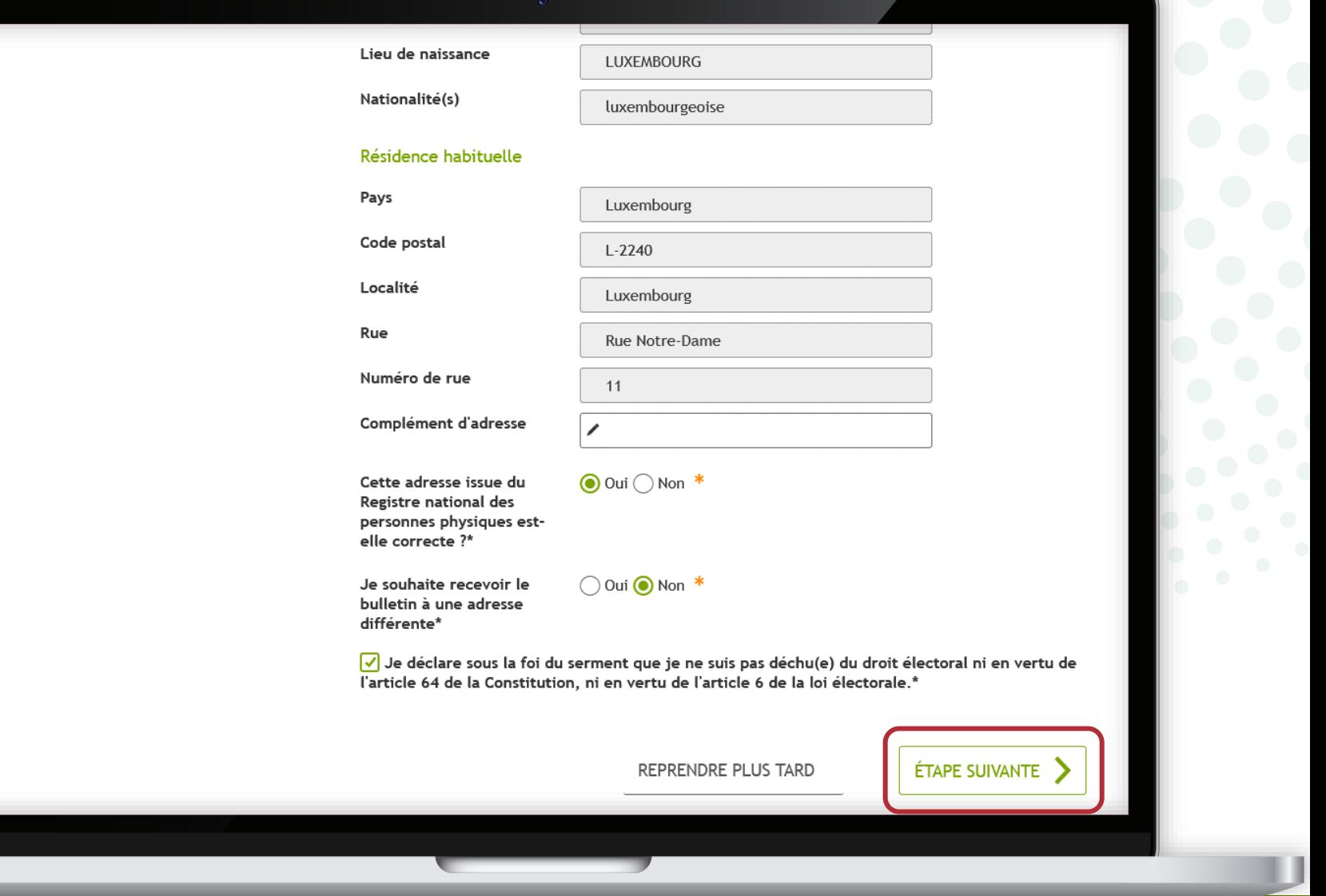

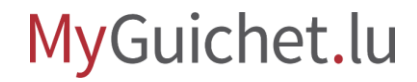

#### Cliquez sur "**Étape suivante**" pour commencer la signature.

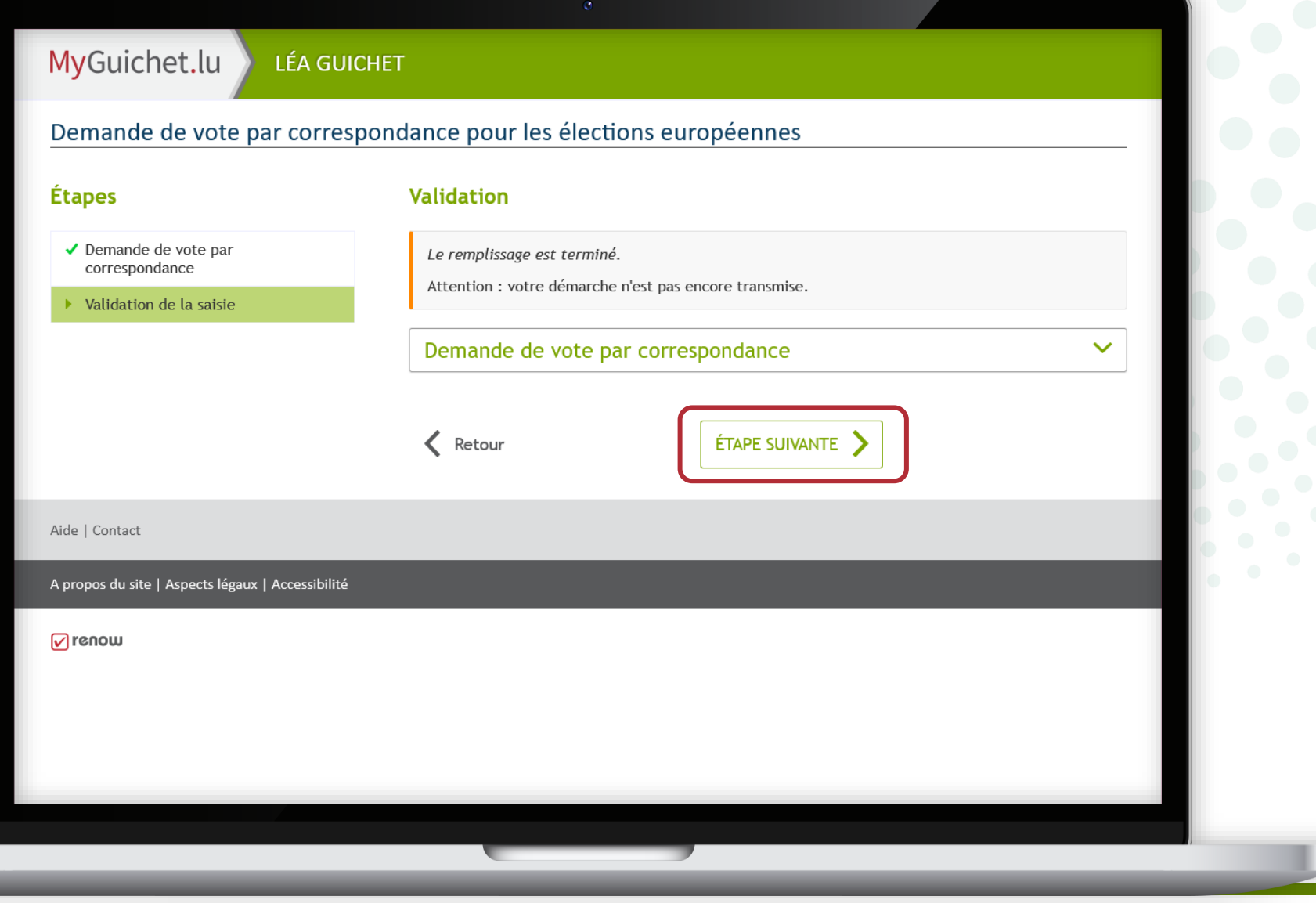

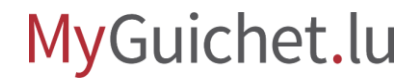

J

# <span id="page-17-0"></span>**Étape 2/3**

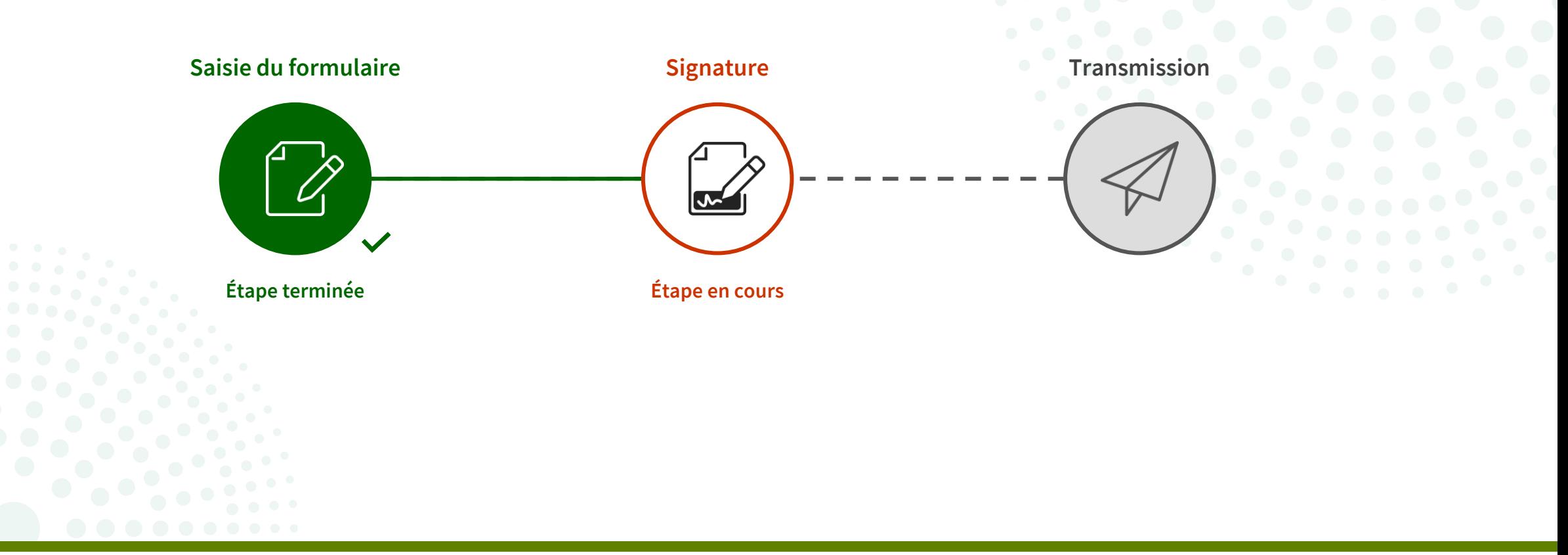

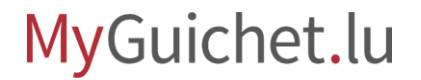

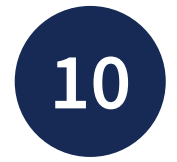

**!**

Cliquez sur "**Signer les documents**".

> Veuillez noter que la signature avec un moyen eIDAS **n'est pas possible**.

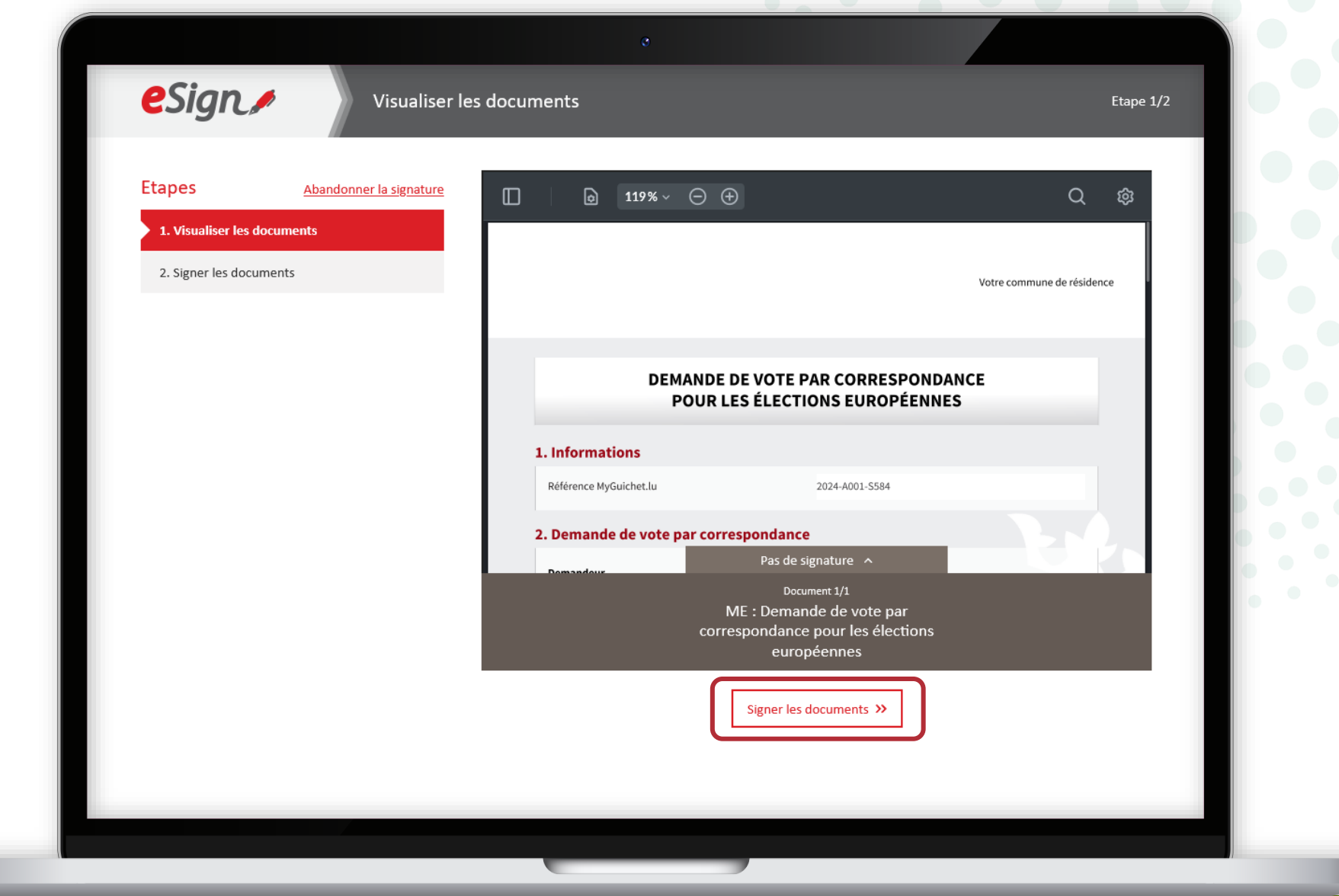

### MyGuichet.lu

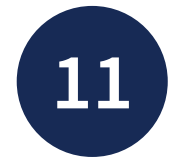

Sélectionnez si vous souhaitez signer :

- au moyen d'un produit LuxTrust ; **ou**
- via l'application mobile GouvID.

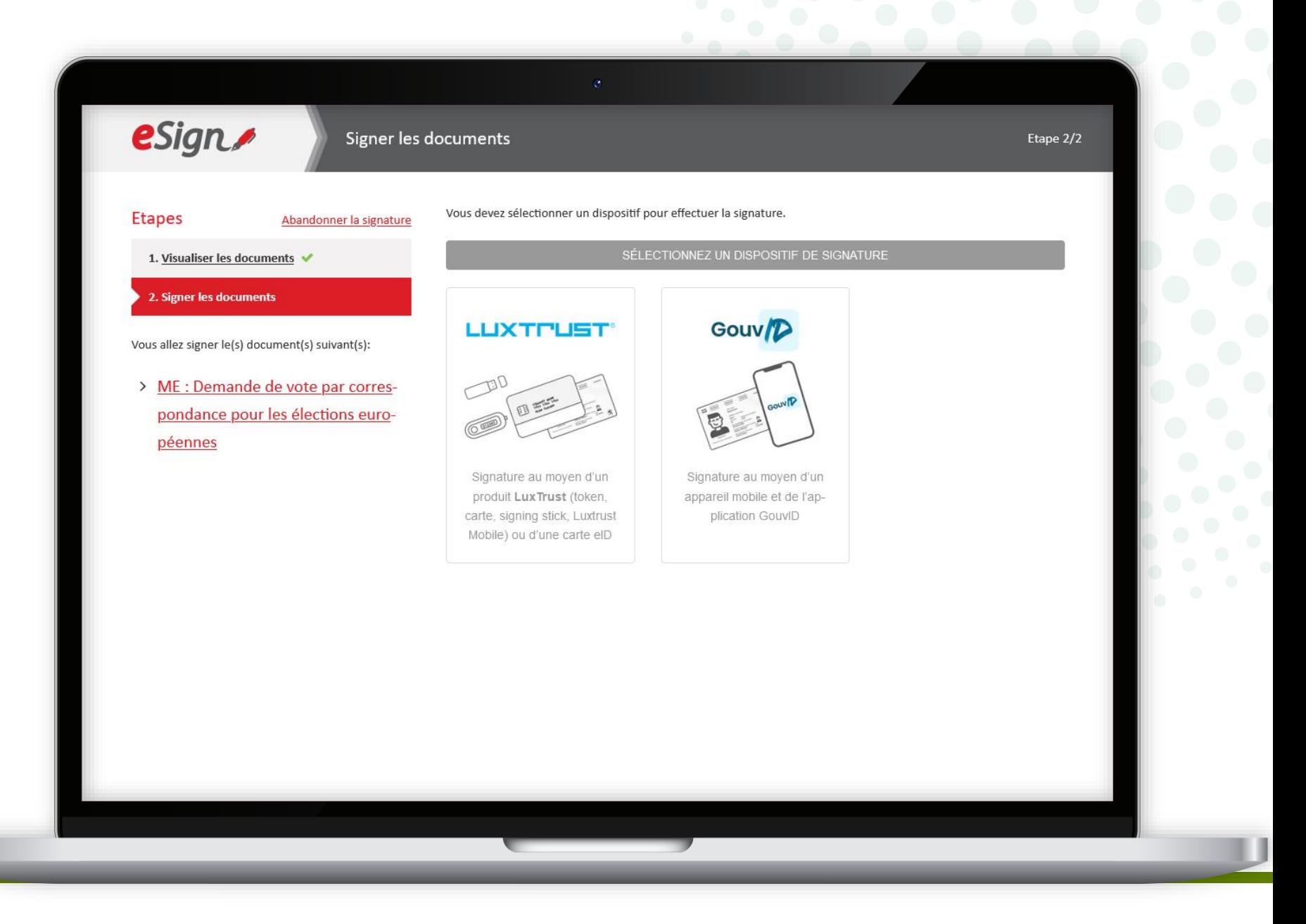

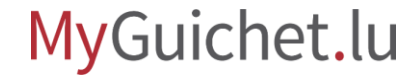

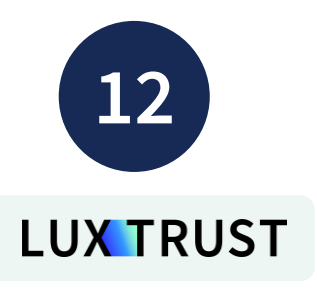

Sélectionnez le produit avec lequel vous souhaitez signer (dans cet exemple, **LuxTrust Mobile**).

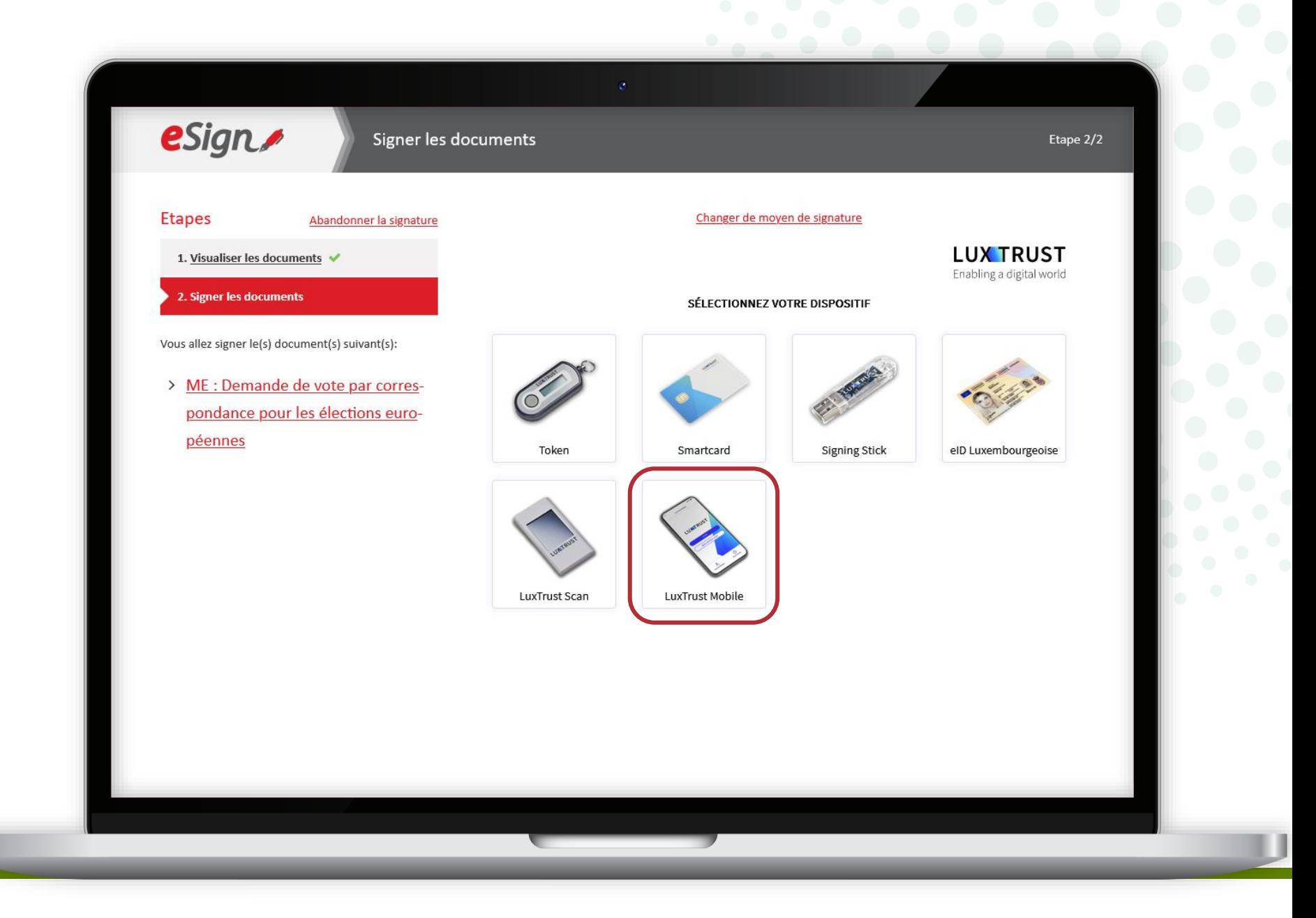

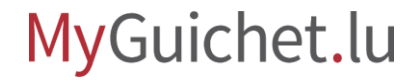

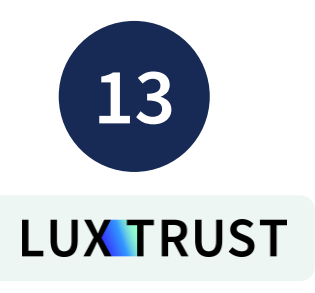

- 1. Saisissez votre **identifiant utilisateur** (*user ID*).
- 2. Cliquez sur "**Suivant**".

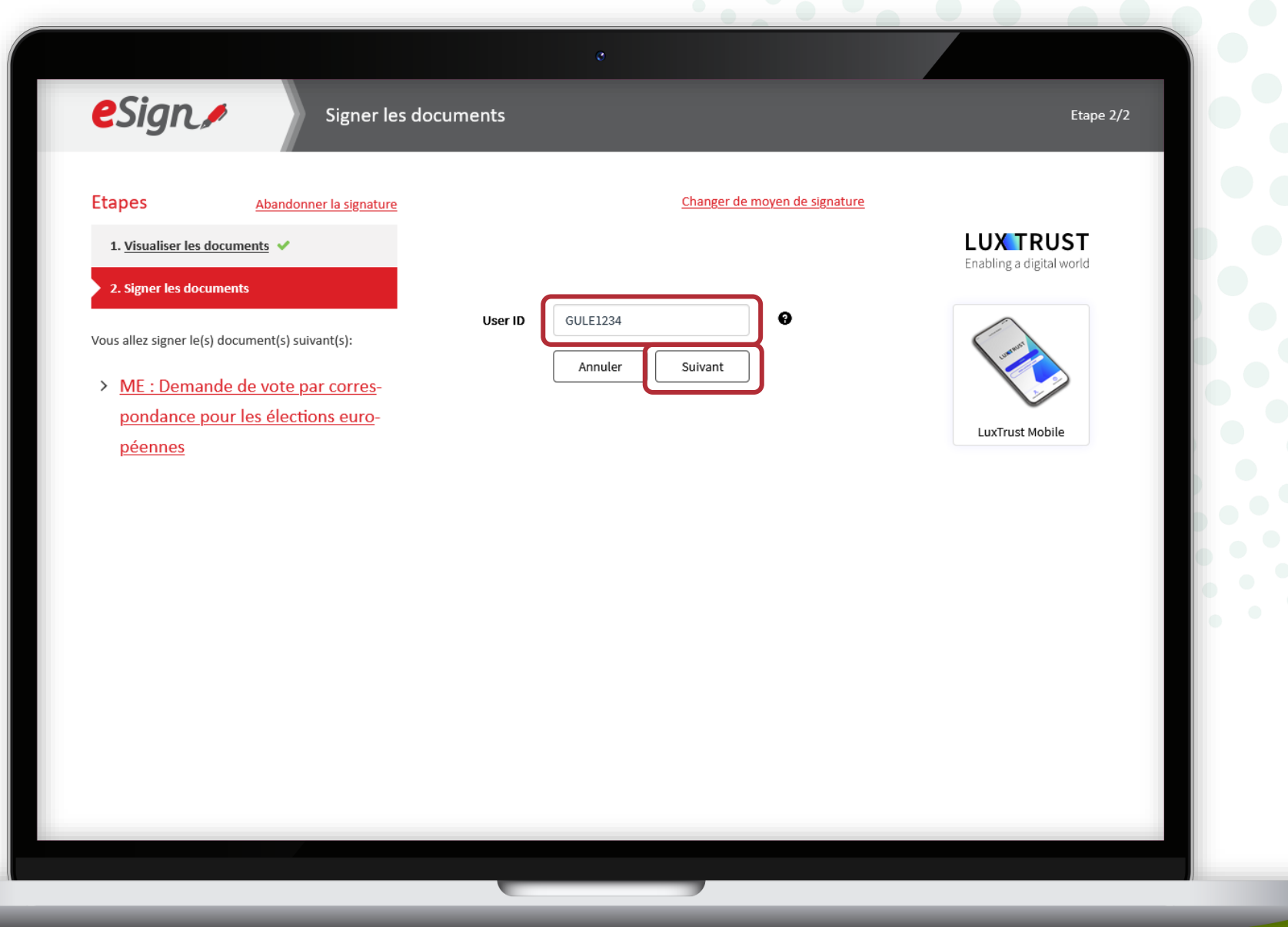

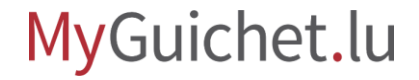

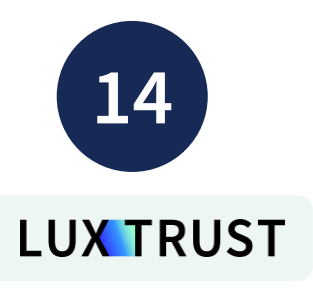

- 3. Saisissez votre **mot de passe**  (*password*).
- 4. Cliquez sur "**Suivant**".

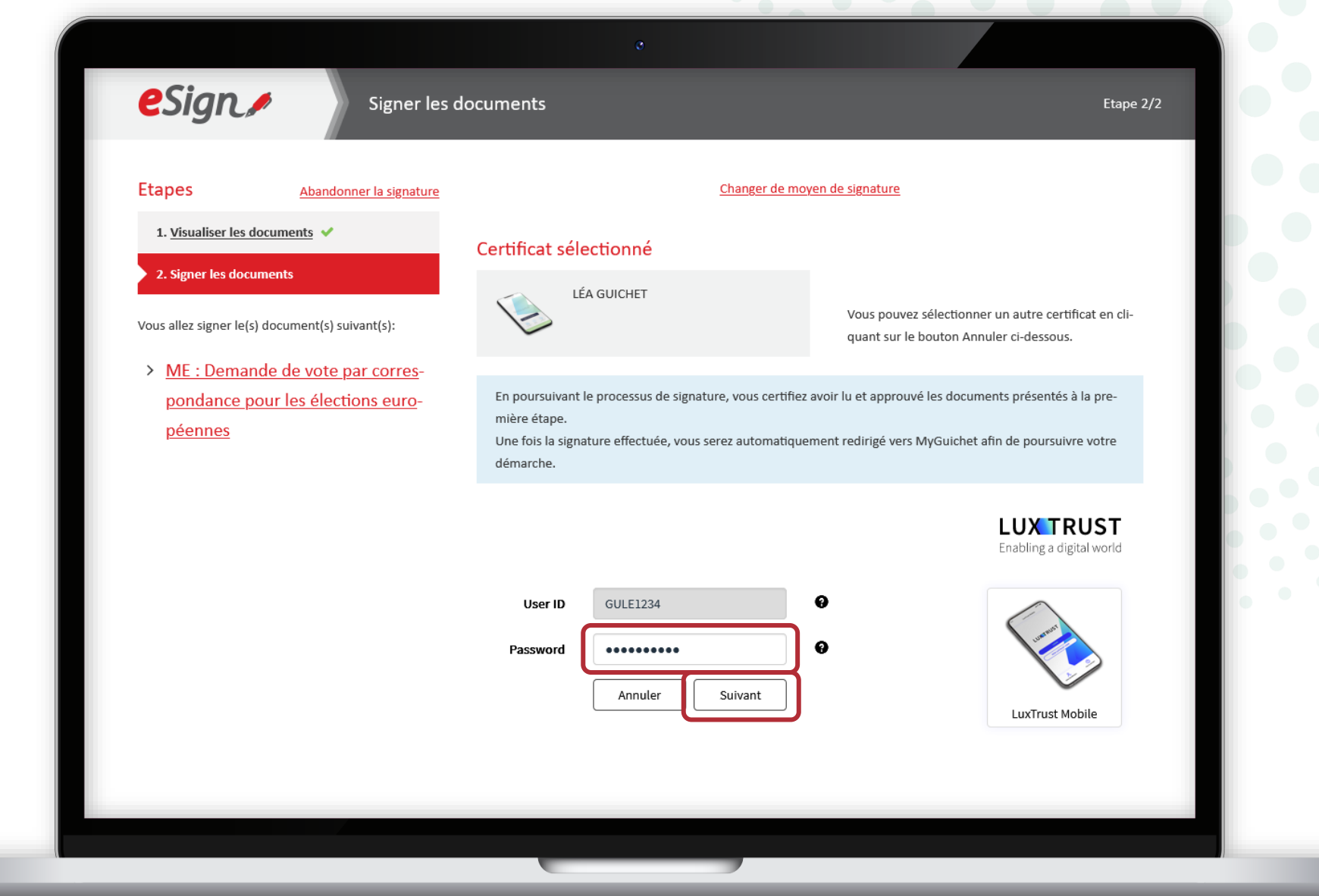

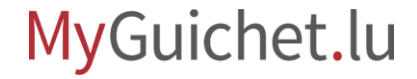

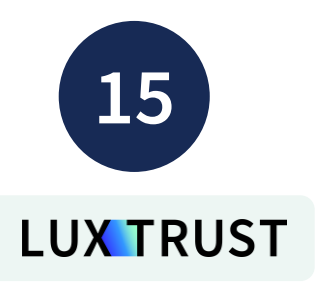

#### **Acceptez la signature** via l'application LuxTrust Mobile.

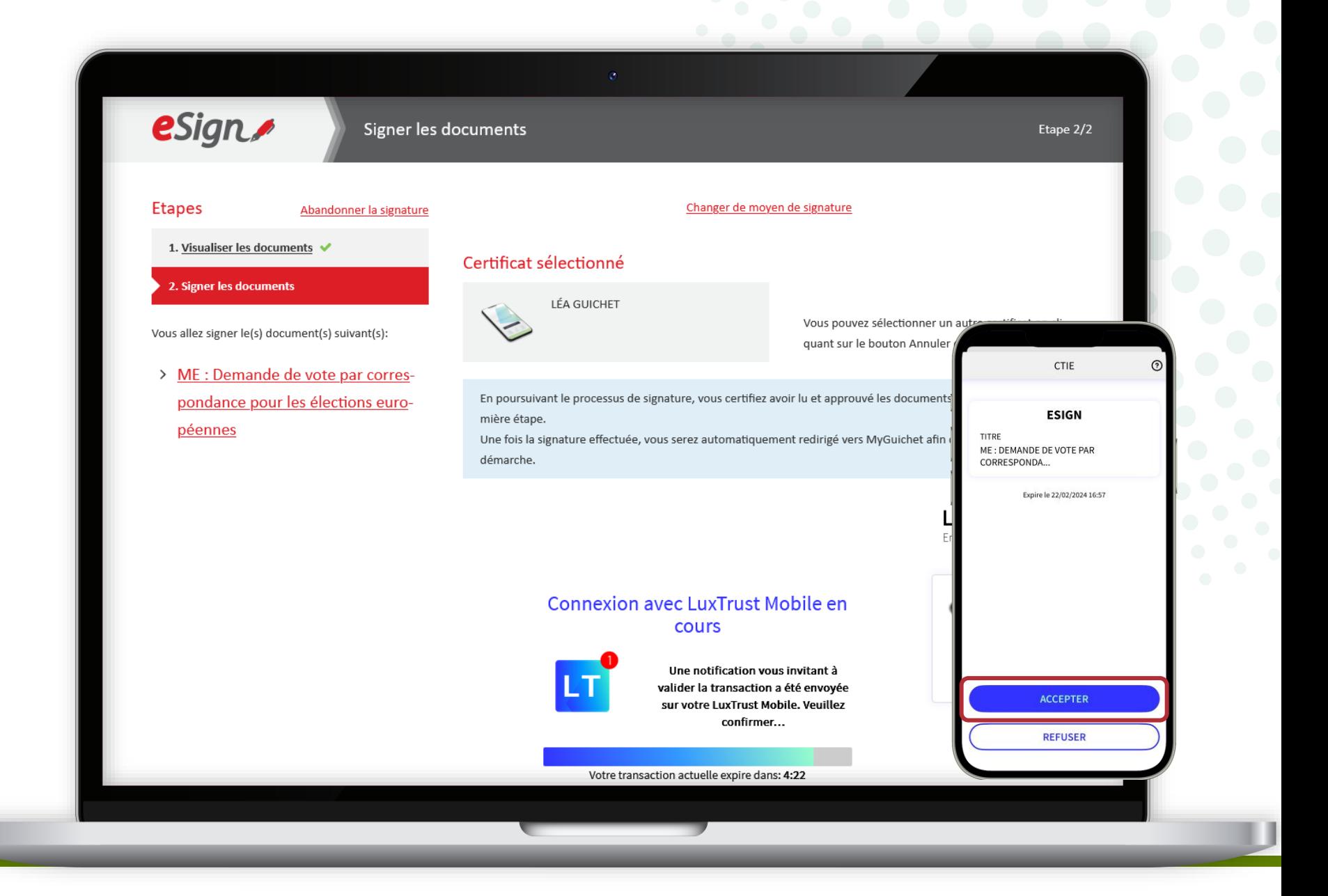

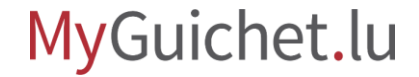

Après la signature, vous êtes automatiquement **redirigé vers votre espace privé**.

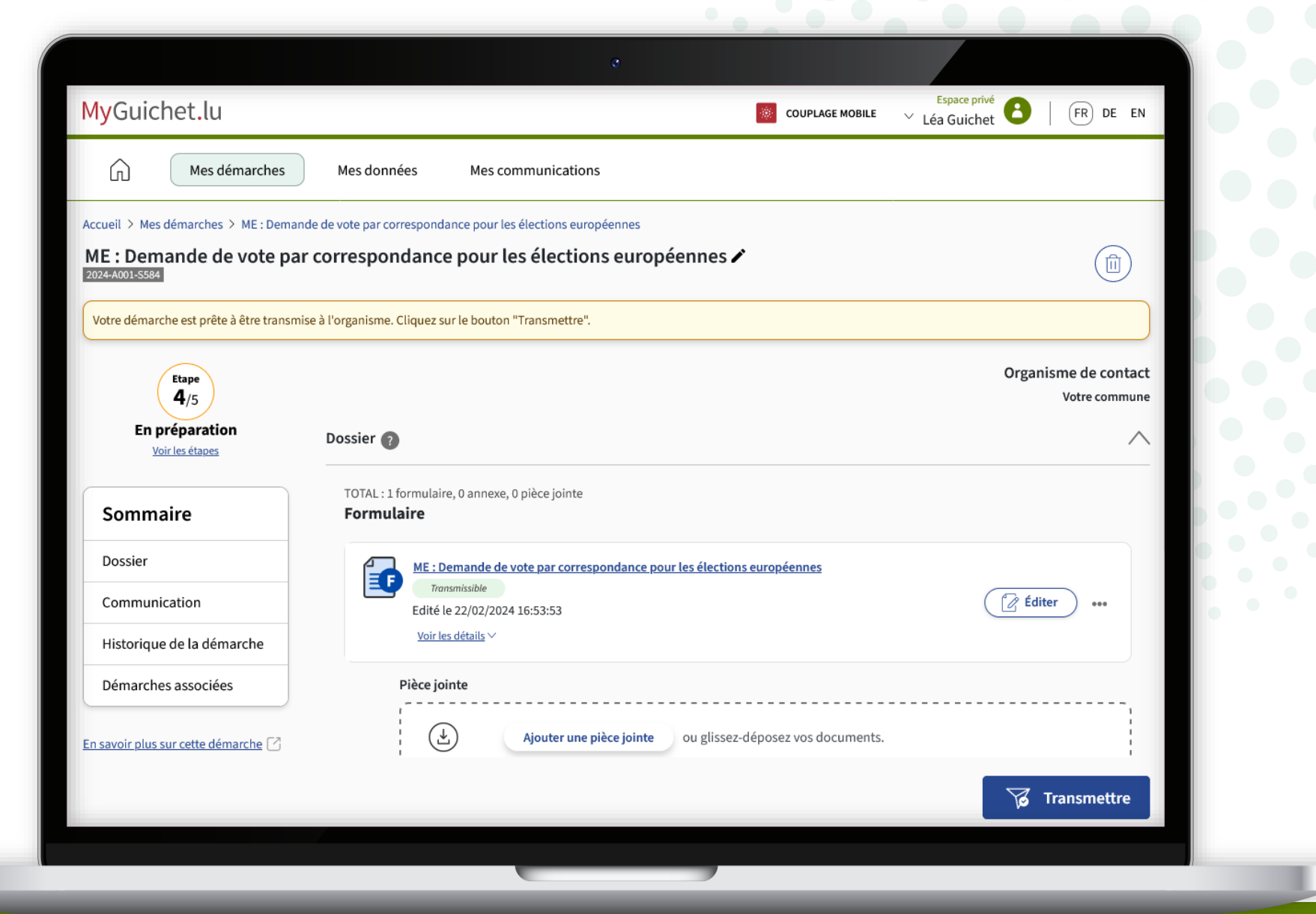

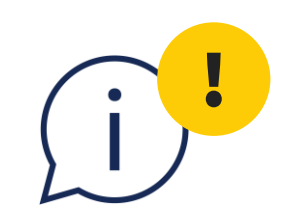

## **Attention :** votre demande **n'a pas encore été transmise à votre commune de résidence**.

Vérifiez que vous avez bien suivi les étapes suivantes.

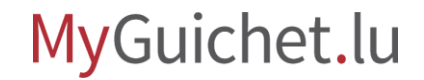

# <span id="page-26-0"></span>**Étape 3/3**

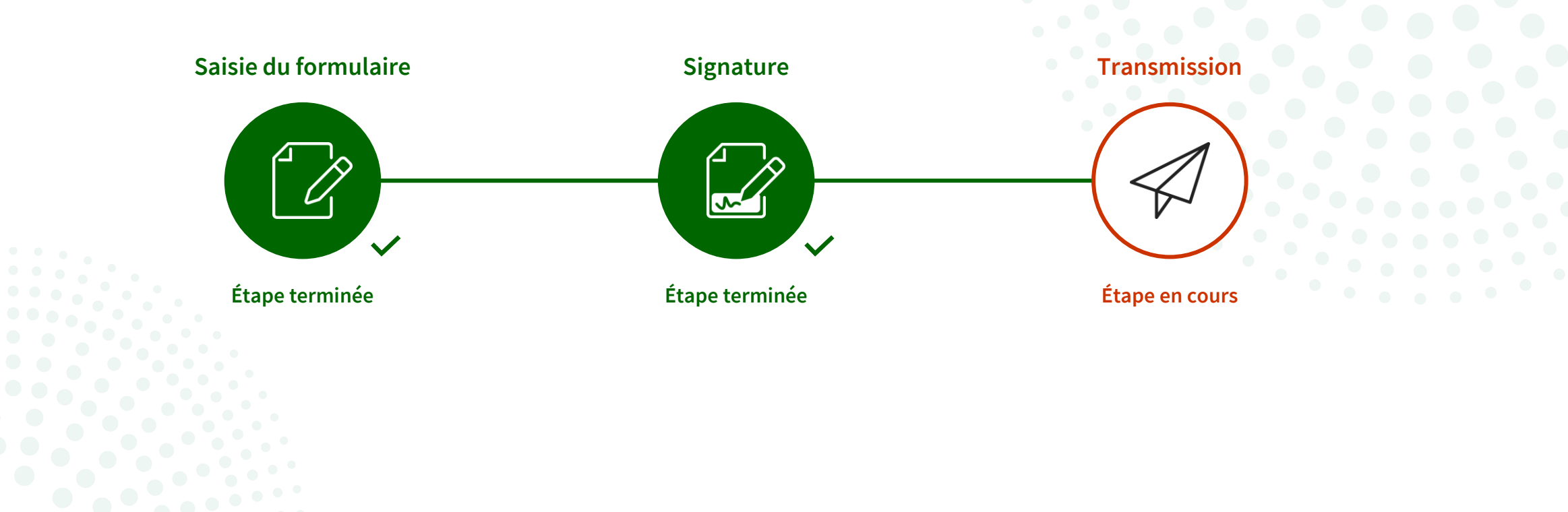

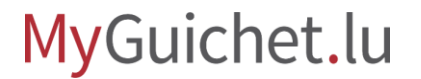

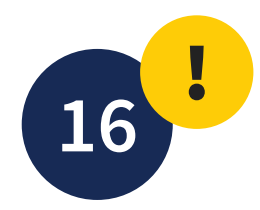

#### Cliquez sur "**Transmettre**".

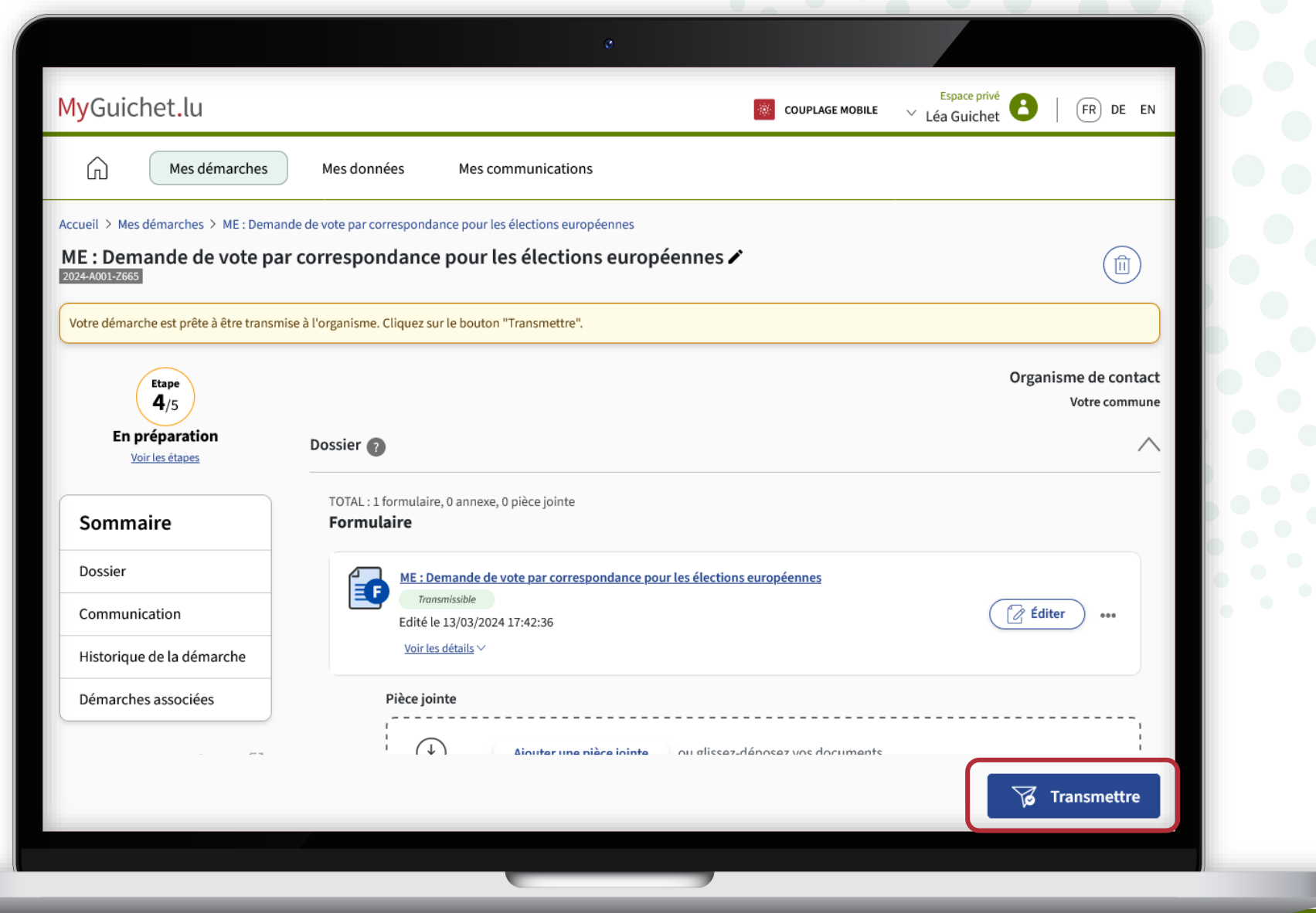

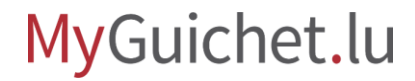

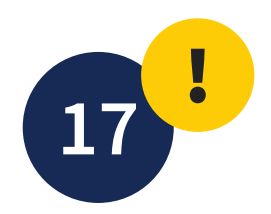

Cliquez sur "**Transmettre**" pour confirmer la transmission de votre demande.

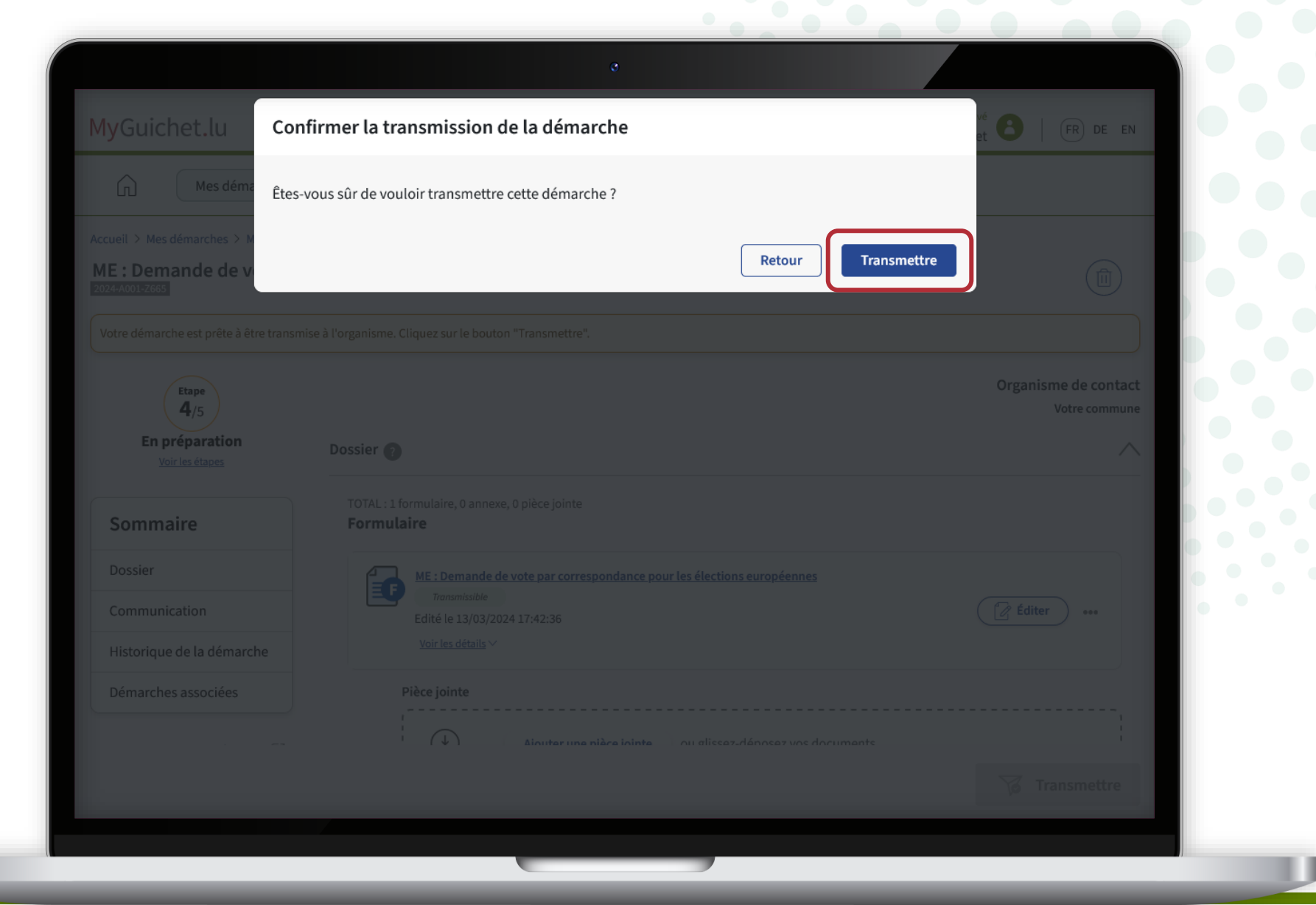

#### MyGuichet.lu

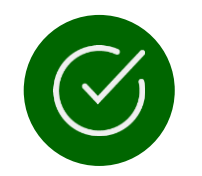

Vous avez **transmis avec succès** votre demande à votre commune de résidence !

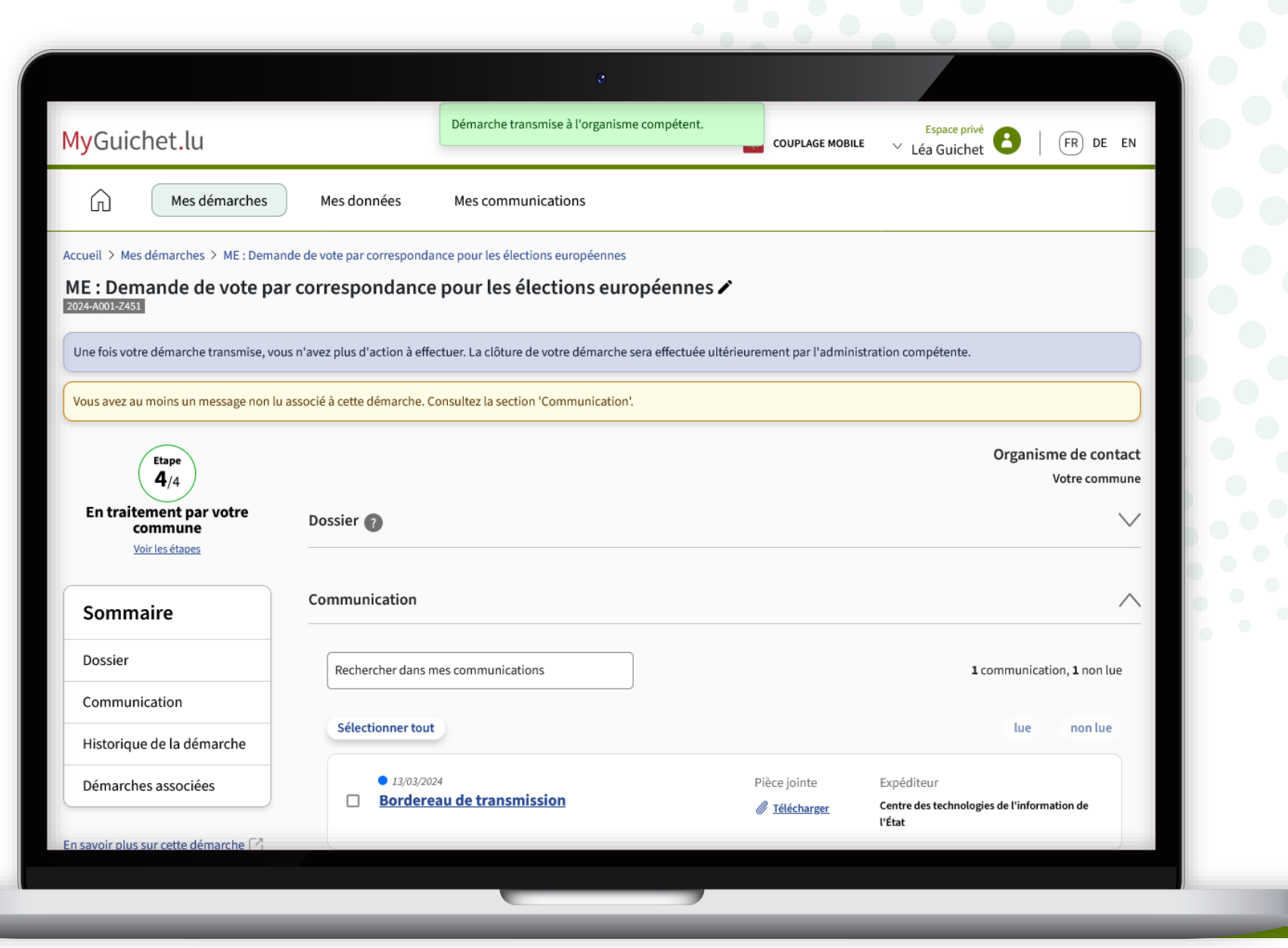

Vous recevez également un **e-mail automatique** qui vous informe de la bonne transmission de la demande.

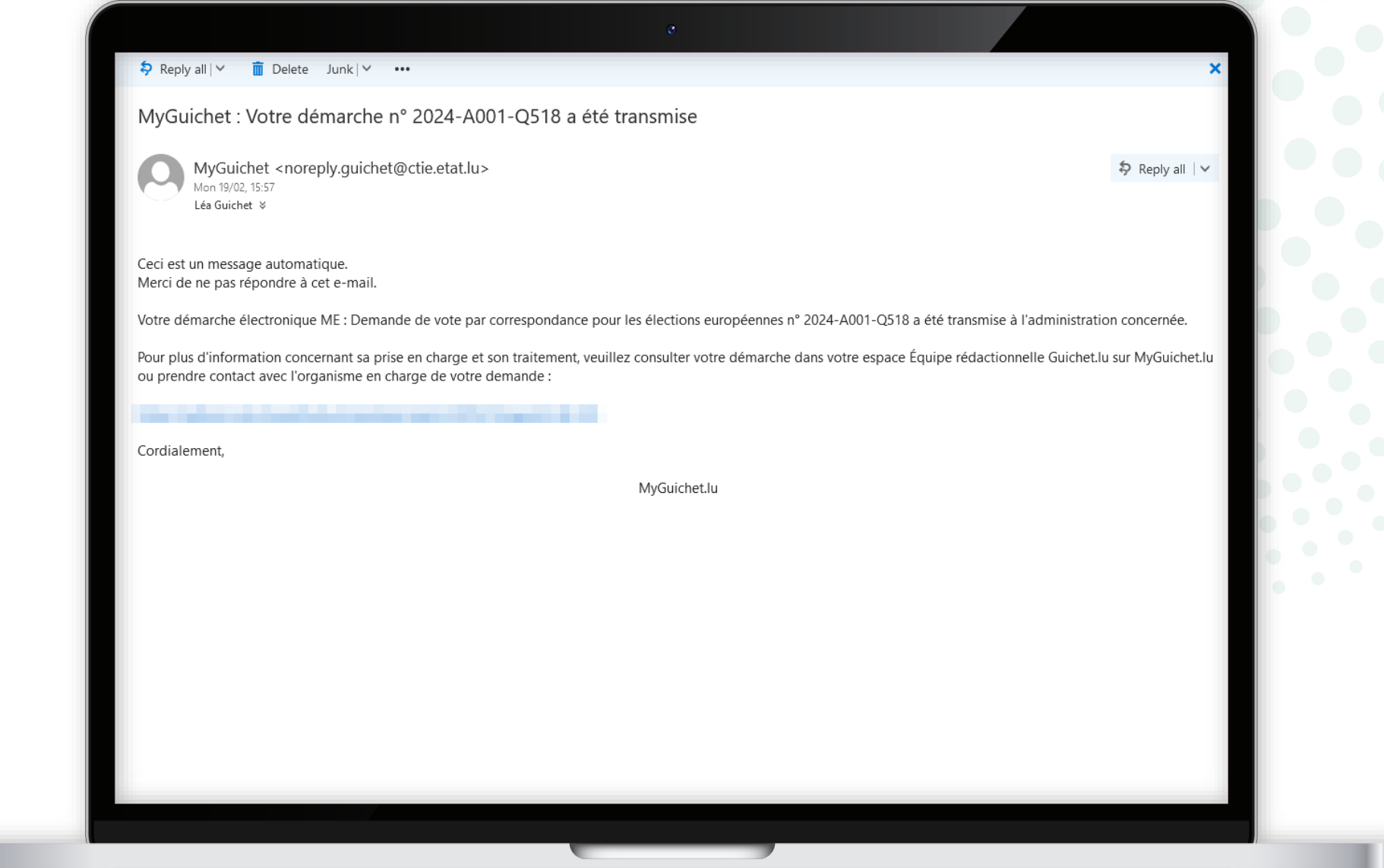

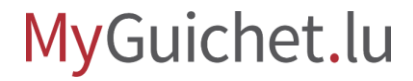

### **Vous avez terminé avec succès toutes les étapes de la démarche !**

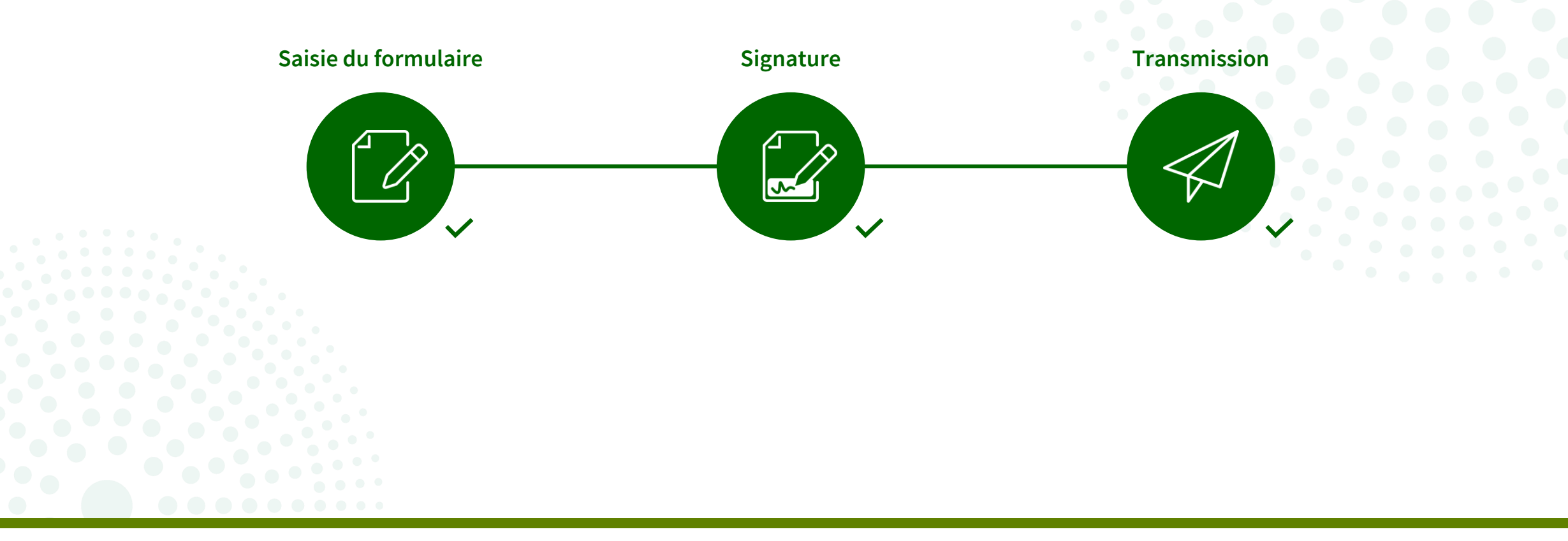

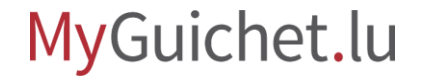

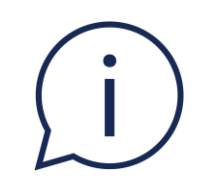

# Si votre demande de vote par correspondance est acceptée, votre commune de résidence vous enverra votre lettre de convocation par **courrier recommandé**.

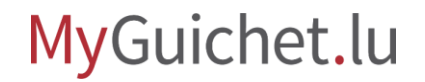

### **Besoin d'aide ?**

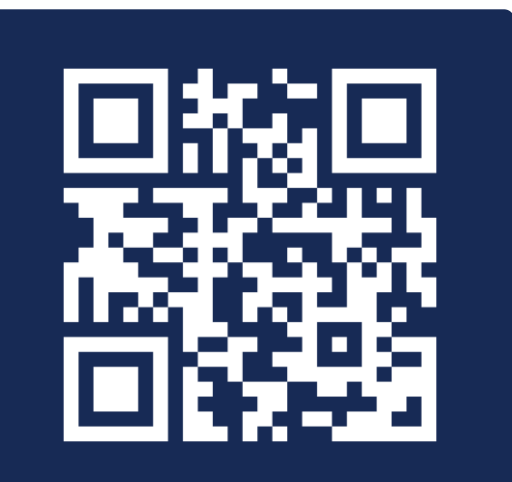

Formulaire en ligne

**(+352) 247-82 000** du lundi au vendredi de 08h00 à 18h00

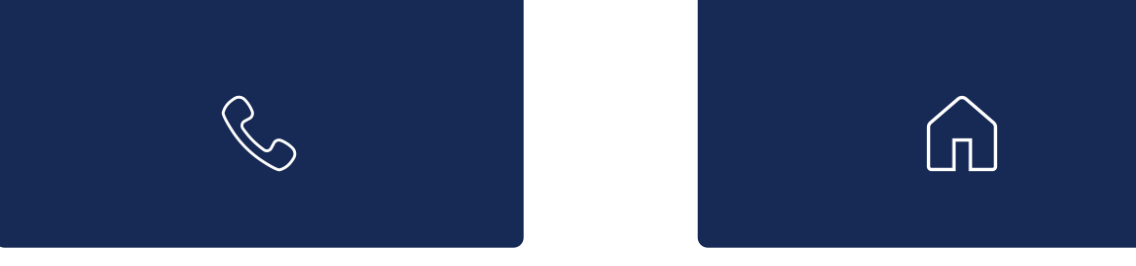

**11, Rue Notre-Dame L-2240 Luxembourg** du lundi au vendredi de 08h00 à 17h00

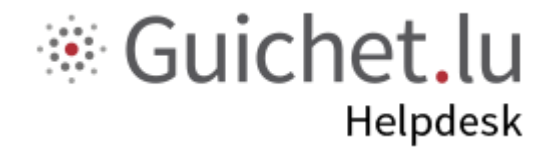

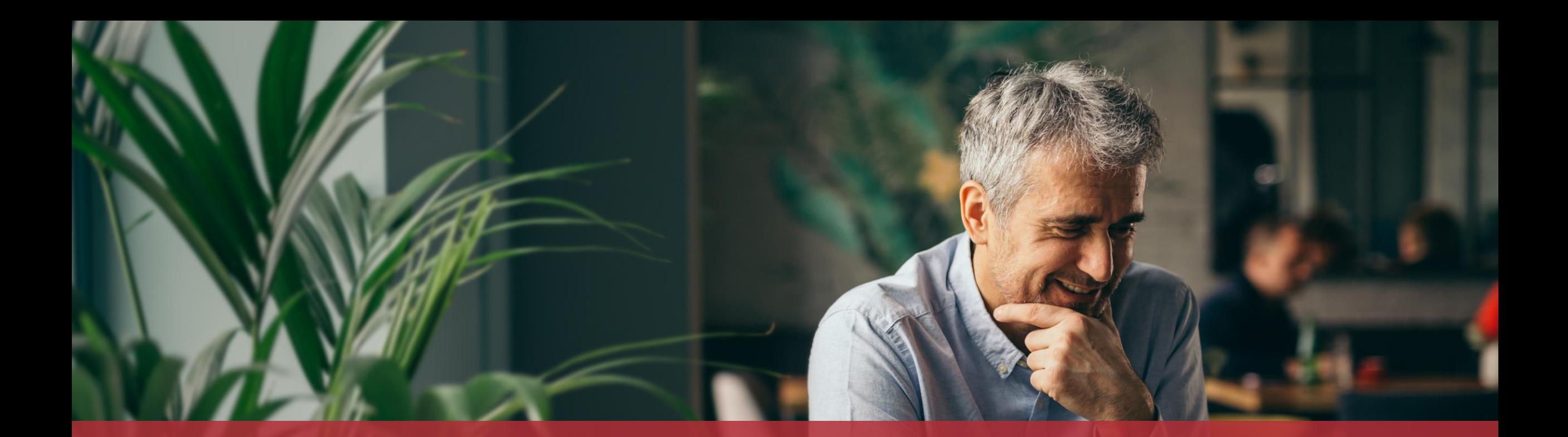

#### **Guichet.lu**  11, Rue Notre-Dame L-2240 Luxembourg (+352) 247-82 000

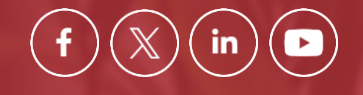

**Éditeur responsable :** Centre des technologies de l'information de l'État (CTIE) **Date de dernière mise à jour :**  14 mars 2024

 $Cite$